# **SHDSL.bis**

**Up to 60Mbps**

E1 / Nx64 /Ethernet

# FlexDSL Orion3

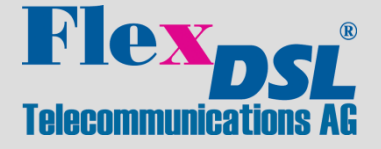

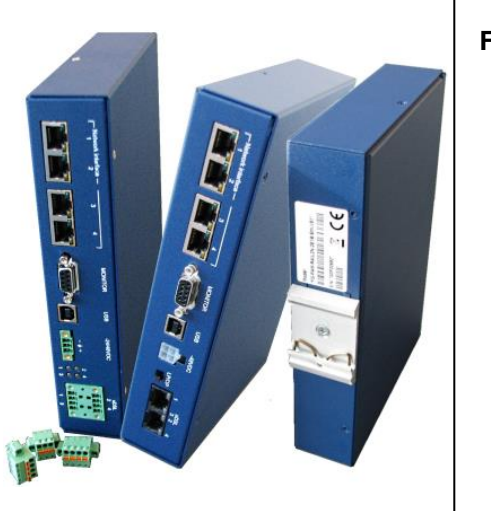

#### **Features**

- Up to 15Mbps Data Transmission per Copper Pair
- SHDSL and SHDSL.bis, TC-PAM16/32
- Additional TC-PAM4/8/64/128 Available
- 1, 2 or 4 Copper Pairs Support
- 2 or 4 Port Ethernet Switch (10/100BaseT)
- SFP connector for mixed Copper and Fiber applications
- QoS, VLAN and RSTP Support
- E1 (G.703/704, Balanced/Unbalanced)
- Nx64 (V.35, V.36, X.21, V.28) and RS-232/485
- Multi-Service Operation
- Point-to-Point and Point-to-Multipoint Operation
- Console Port, Telnet, Web, SNMP Management
	- 24/48VDC Powered, Low Power Consumption
- Included Primary Protection
- Robust DIN-Rail Metal Enclosure

The FlexDSL Orion3 product family offers a broad range of products, which are based on the latest SHDSL.bis standards (ITU-T G.991.2 & ETS TS 101 524) The FlexDSL Orion3 supports TC-PAM16/32 and the new TC-PAM4/8/64/128 line coding.

The FlexDSL Orion3 allows symmetrical data and voice transmission at speeds up to 15.2Mbps over a single pair of copper. In addition, the FlexDSL Orion3 supports DSL channel bonding for up to 4 copper pairs in order to achieve speeds to 60.8Mbps. The SFP module (available on selected models) allows Ethernet data transmission over mixed Copper and Fiber media.

FlexDSL Orion3 SHDSL.bis Extended modems can provide up to 2 E1 interfaces, which support framed and unframed services (G.703/G.704). An integrated 2 or 4 port Ethernet layer 2 managed Switch with VLAN support (10/100BaseT) ensures connectivity to IP services. Beside of E1 and Ethernet the additional Nx64 interfaces can be configured as V.35, V.36, X.21, V.28, or RS232/RS485 interface (cable selectable).

Like all FlexDSL Orion products, the Orion3 SHDSL.bis modems family is based on industrial components, have extended temperature range, advanced surge protection and produced in Switzerland.

#### **Possible Applications**

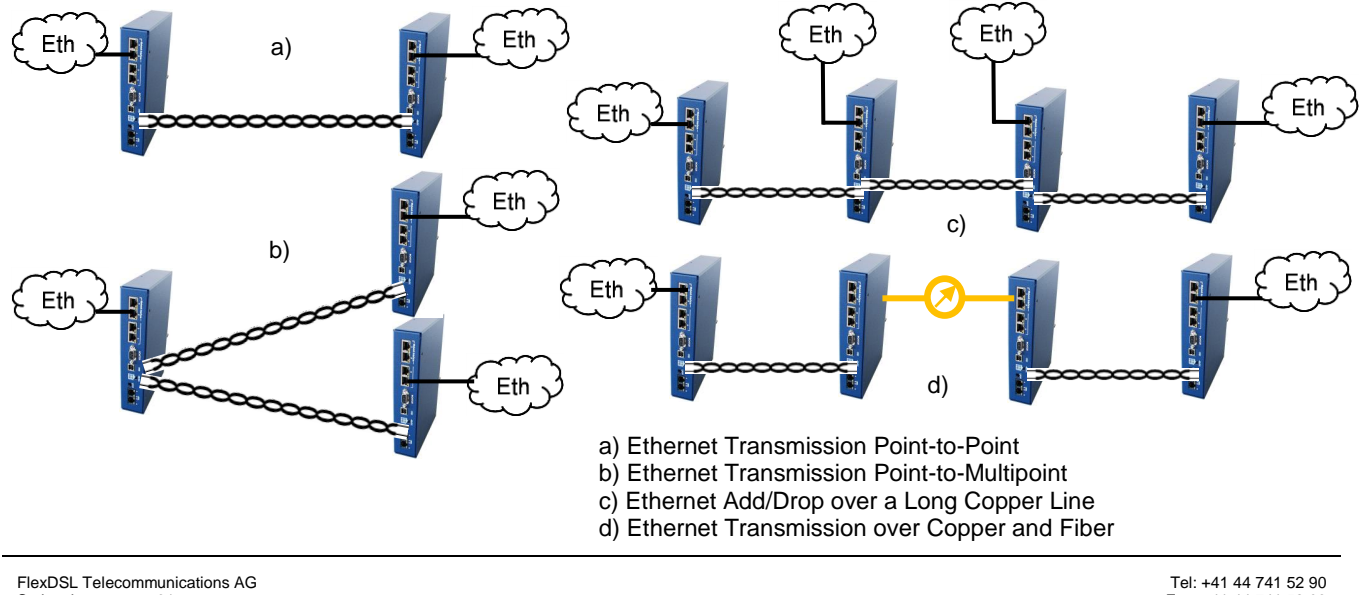

#### **Quick Installation Guide**

#### **Enter an Orion3 Device**

You can use the Monitor (Local Craft Terminal, RS-232) interface with Hyper Terminal (or any equal program) or you can address the device with Telnet through the Ethernet interface.

Monitor (LCT, RS-232 or USB) Interface:

- Configure the COM port: Bits per second:9600, Data bits: 8, Parity: None, Stop bits: 1, Flow control: None
- Press <ENTER>.
- Telnet through Ethernet Interface:
- Type in command line <Telnet 192.168.0.235> and press <ENTER>. This is the default Ethernet Address for Orion3 devices.

After a successful entering the main menu of the device will be displayed.

#### **Configure an Orion3 Device**

A first installation example with the most important commands and points to care about is shown below. We just like to have an Ethernet transmission between the two devices over 2 SHDSL copper pairs with a speed of 11.4Mbit/s. The pairs should aggregate (bundle) the data traffic and in case of any SHDSL pair failure, the remaining pairs should continue to work.

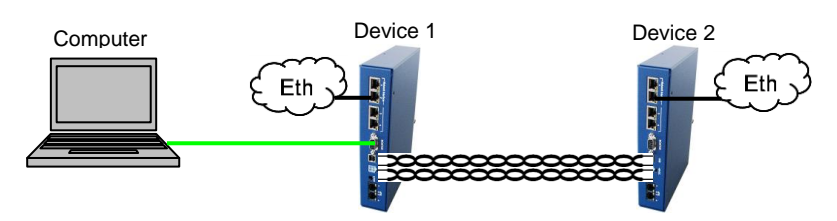

Enter in device 1 with the Monitor (LCT, RS-232 or USB) or Telnet interface.

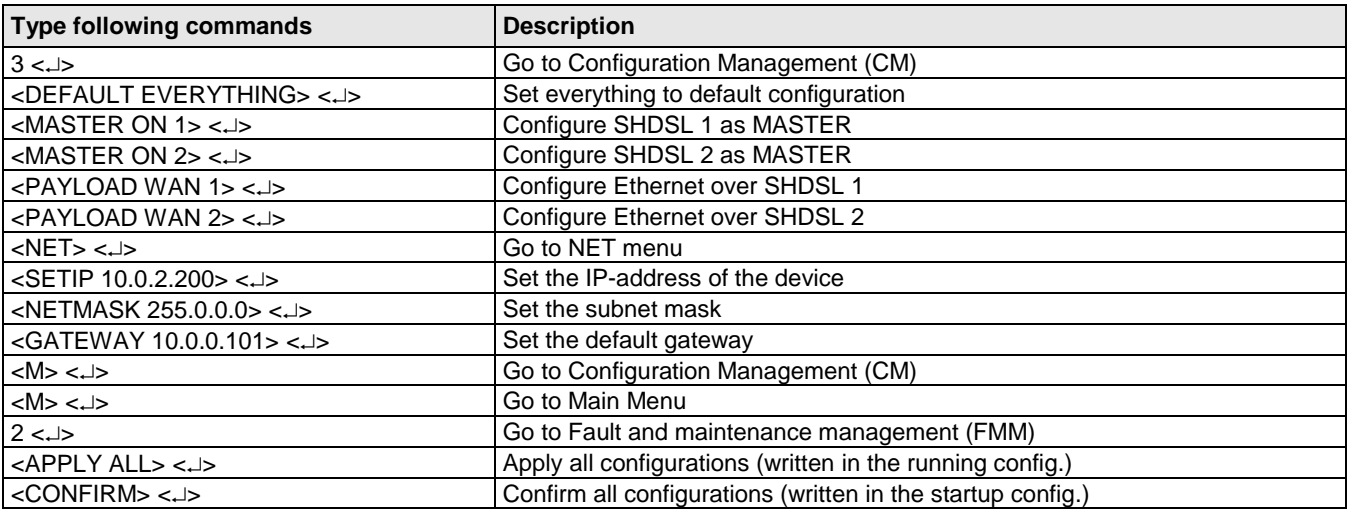

In Menu Configuration Management (CM) you can type <CONFIG> to see the following picture:

CO\_CM>CONFIG

--------------------------------------------------------------------------------

Running Line Configuration

--------------------------------------------------------------------------------

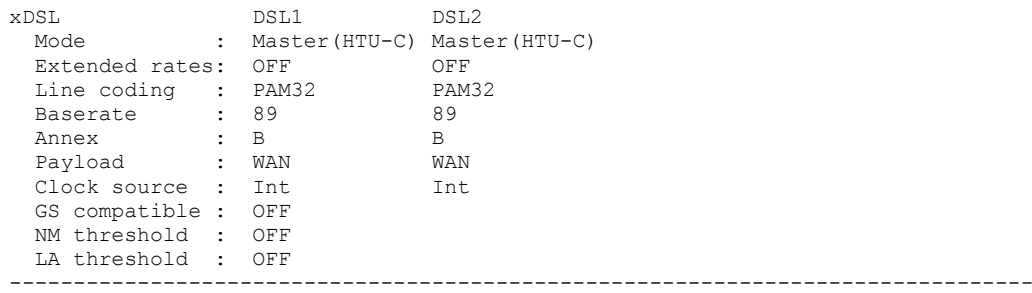

CO\_CM>

Enter in device 2 with the Monitor (LCT, RS-232 or USB) or Telnet interface.

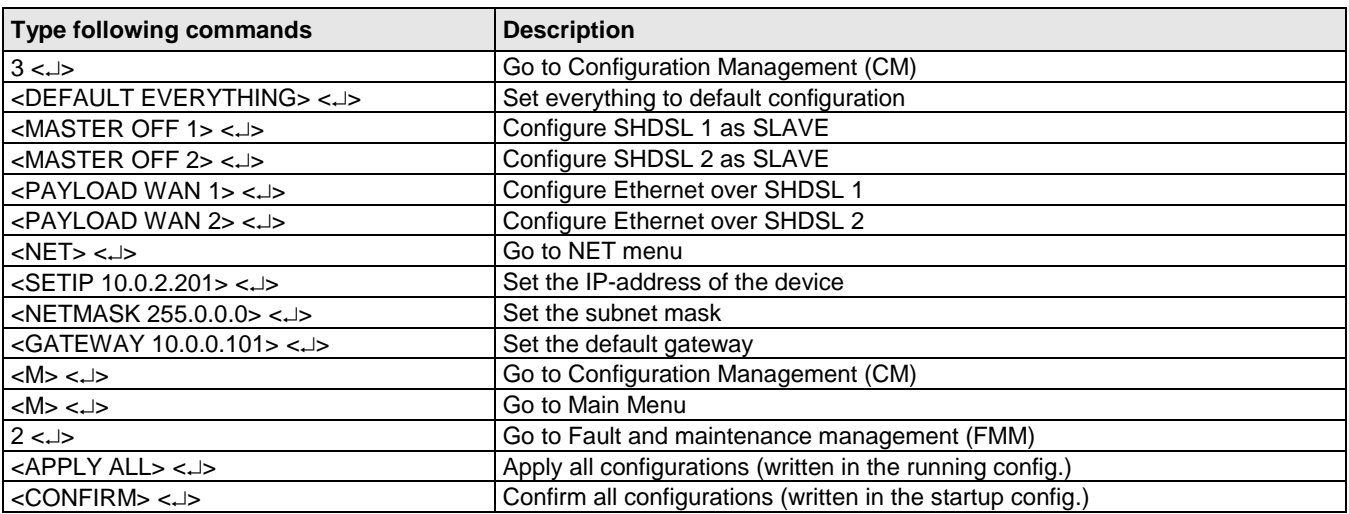

In Menu Configuration Management (CM) you can type <CONFIG> to see the following picture:

#### CP\_CM>CONFIG

--------------------------------------------------------------------------------

Running Line Configuration

--------------------------------------------------------------------------------

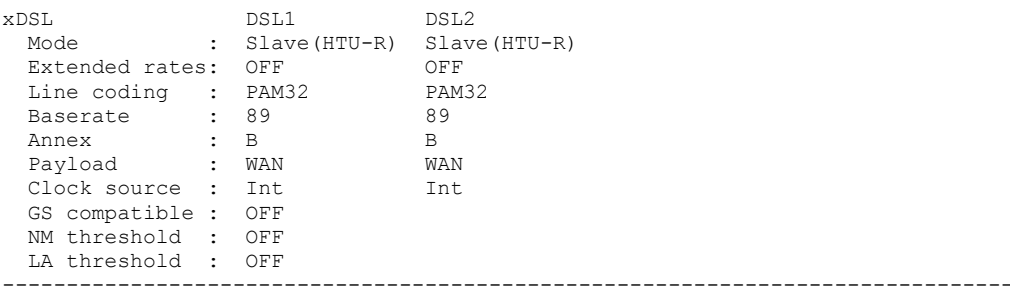

#### CP\_CM>

The idea is the following: the default settings help any device to be in an initial state, then the MASTER/SLAVE mode is enabled on the modem, then the transmit data is configured, then the network settings are configured (IP address, default subnet mask and default gateway) and finally, these settings are applied and then are written in the EEPROM.

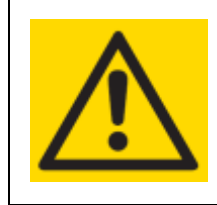

#### **ATTENTION** DON'T FORGET TO WRITE THE CONFIGURATION IN THE STARTUP CONFIGURATION WITH THE FOLLOWING COMMANDS: 2 <- > Go to Fault and maintenance management (FMM)<br>
<APPLY ALL> <- > Apply all configurations (written in the running conf <APPLY ALL> <> Apply all configurations (written in the running config.) Confirm all configurations (written in the startup config.)

### **Connector Description**

#### **SHDSL Technical Specification SHDSL Connector Specification**

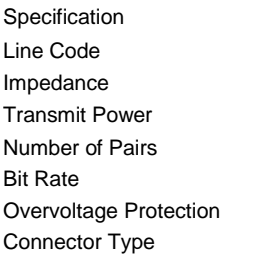

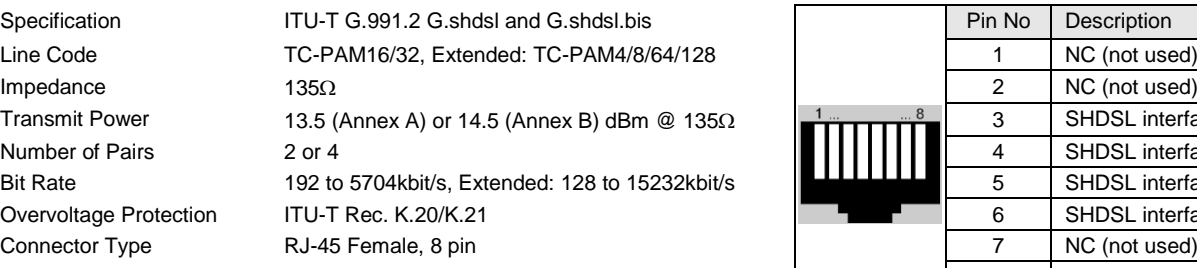

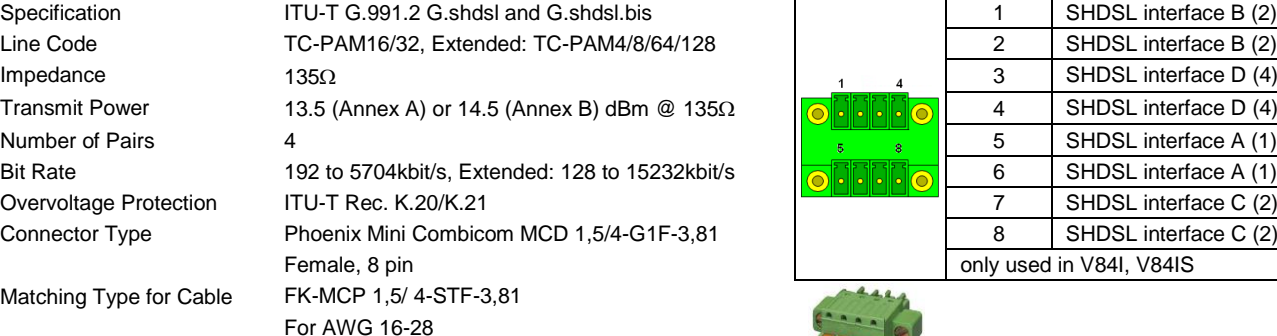

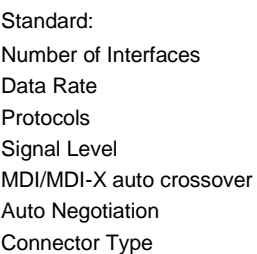

IEEE-802.3, VLAN/QoS IEEE-802.1q/p 10/100BaseT, Full/Half Duplex Data, Telnet, SNMP, WEB RJ45 Female, 8 pin,

Area  $0.14 - 1.5$  mm<sup>2</sup> or Diameter 0.42-1.4 mm

### **100Base-FX Ethernet (V84S, V84IS) SFP Connector**

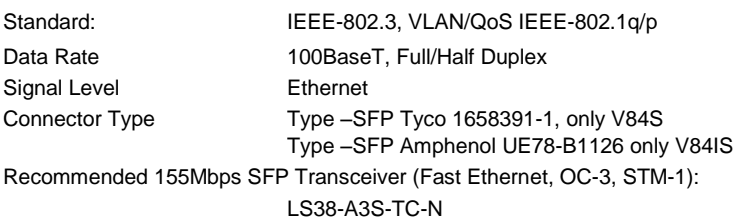

XGSF-03-1503-80

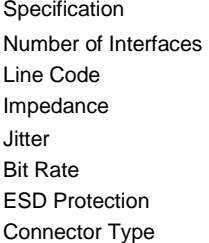

ETS 300 166, ITU-T Rec. G.703, G.704 either 120 $\Omega$  or 75 $\Omega$ ITU-T Rec. G.823, ETSI TS 101 135  $2048$ kbit/s  $\pm 50$  ppm 8kV (Air discharge) RJ45 Female, 8 pin

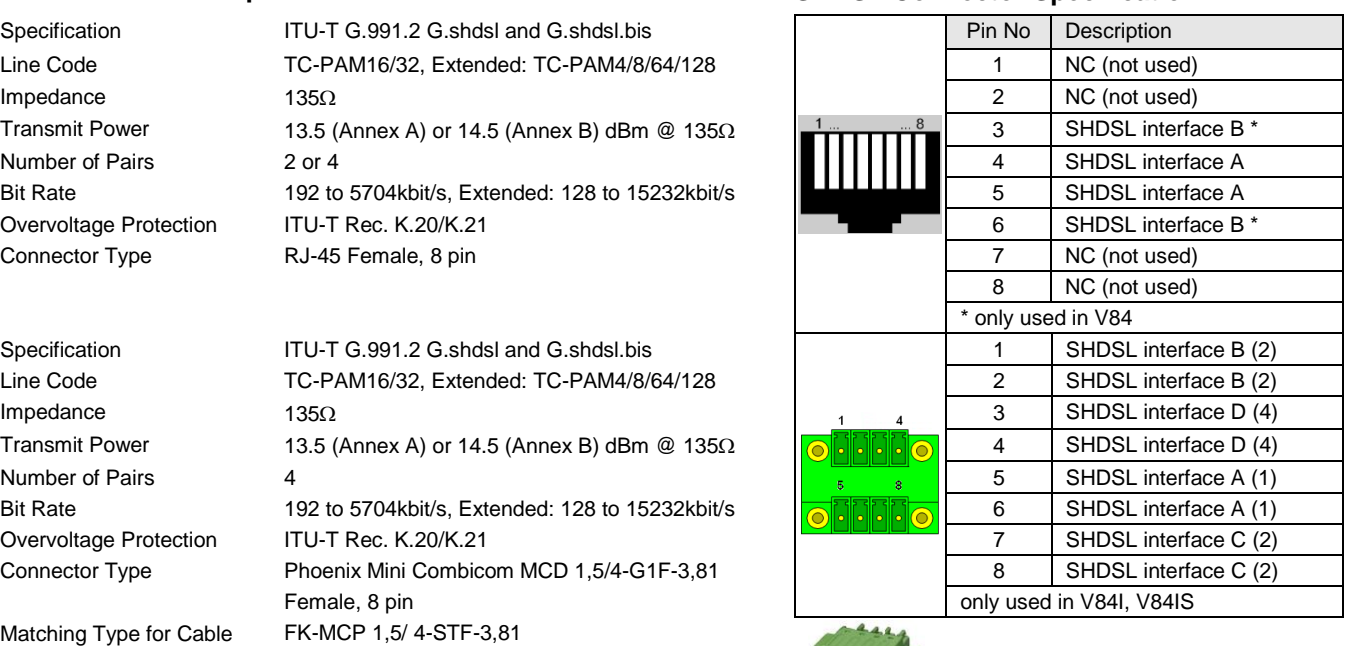

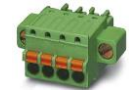

### **Ethernet Technical Specification Ethernet Connector Specification**

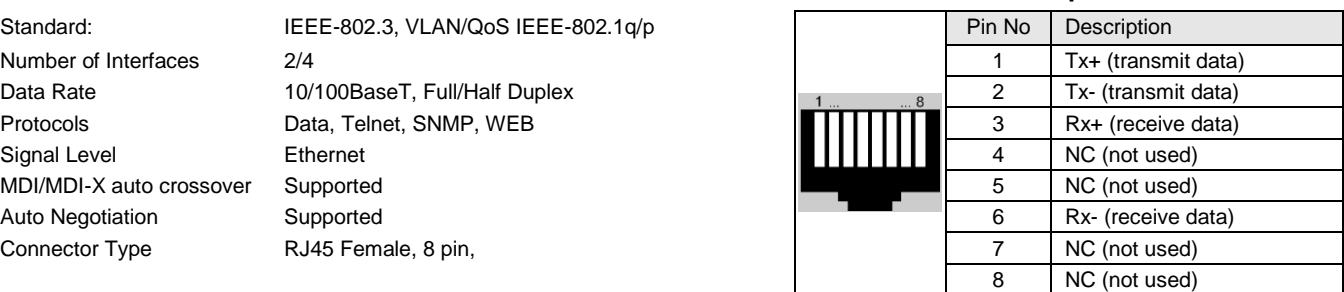

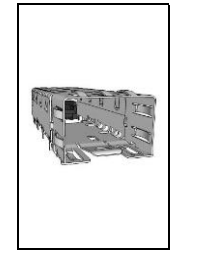

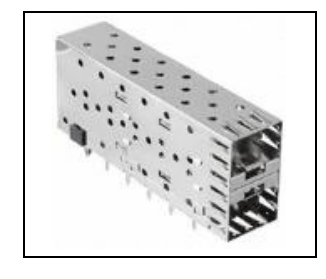

## **E1 (G.703) Technical Specification E1 (G.703) Connector Specification**

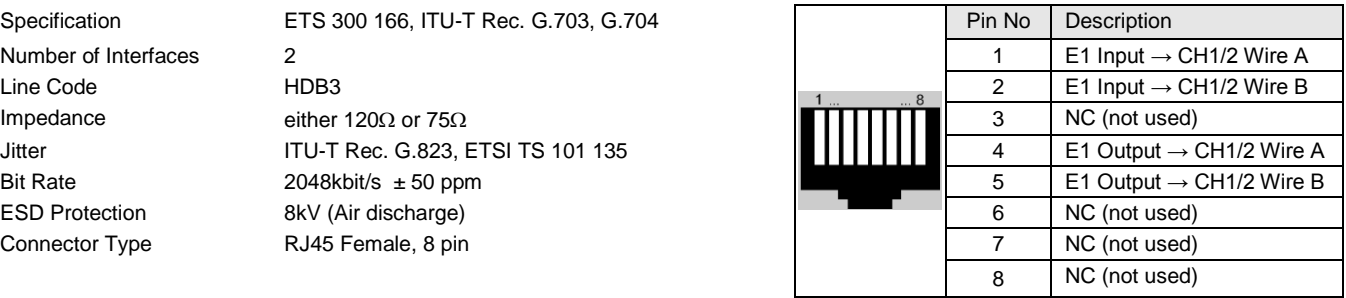

ESD Protection 8kV (Air discharge)

Specification V.35/V.36/X.21/V.28

Data Rate 1..128x64kbps (synchronous) for V.35/V.36/X.21 1..3x64kbps (synchronous) for V.28 Connector Type DB26 high density female Cable Connector Type V.35 ISO2593 (34 Pin MRAC) V.36 ISO4902 (37 Pin Dsub) X.21 ISO4903 (15 Pin Dsub)

# **Nx64** Interface **DB-26H** Connector Specification

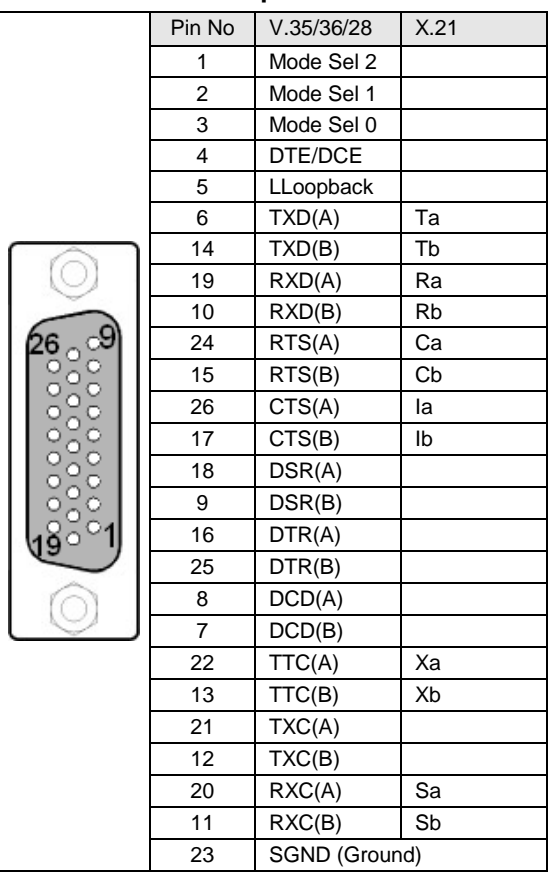

# **4x RS-232(V24) Interface DB-26H Connector Specification**

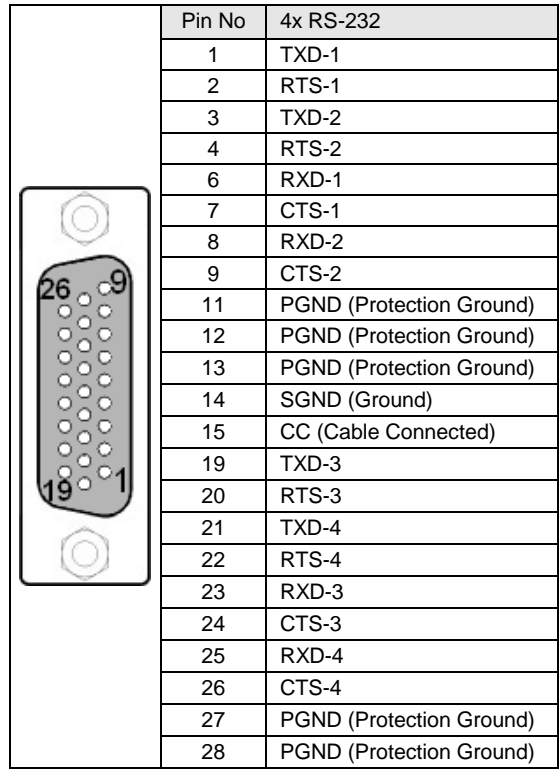

Specification RS-232/485

Format RS-232/RS-485 Bits: 5... 8

Data Rate 1200..256000 bps (asynchronous)

Connector Type DB26 high density female ESD Protection 8kV (Air discharge)

Stop bits: 1/1.5/2

Parity: odd/even/odd/mark/space

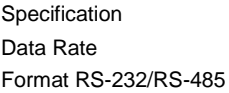

1200..256000 bps (asynchronous) Format RS-232/RS-485 Bits: 5… 8 2 DSR Stop bits: 1/1.5/2 Parity: odd/even/odd/mark/space Connector Type DB26 high density female Cable Connector Type RS-232 EIA/TIA-574 ISO2110 (9 Pin or 25 Pin Dsub) ESD Protection 8kV (Air discharge)

#### **RS-232(V24)/RS-485 Interface DB-26H Connector Specification**

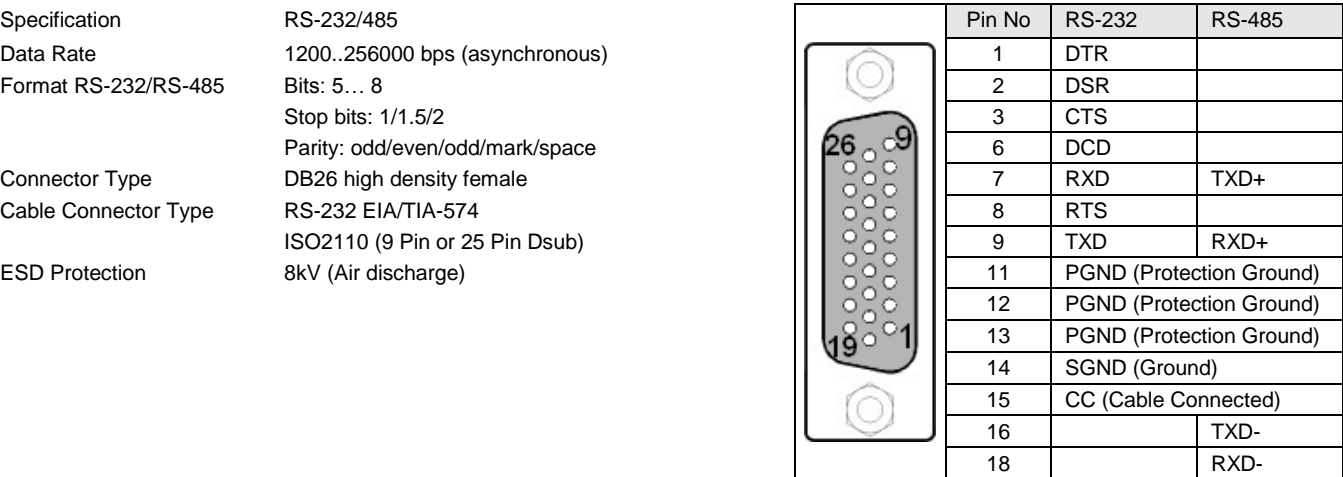

### **Monitor/Local Craft Terminal Technical Specification Monitor/LCT Connector Specification**

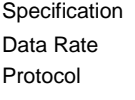

EIA-232 / V.28 9600 baud, asynchronous 8 bit, no parity, 1 stop bit, no flowcontrol no linefeed with carriage return Alarm Output Spec Load Driver Max. Switching Voltage 60VDC Max. Switching Current 150mA Connector Type DB9 Female

# **Monitor/Local Craft Terminal Technical Specification Monitor/LCT Connector Specification**

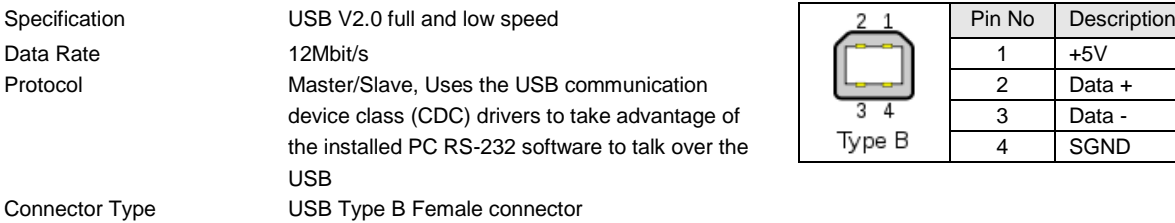

Specification ETSI ETS 300 132-2

Specification ETSI ETS 300 132-2

Voltage 38-230VDC local power, remote power Voltage (-24V models) 18-230VDC local power, no remote power Voltage (V84S3 model) 18-300VDC local power, no remote power Power Consumption Typically 4/6 Watts if 2/4 DSL pairs Connector Type Molex Mini-Fit 39-01-2040

Voltage (-24V models) 18-230VDC local power, no remote power Power Consumption Typically 6 Watts if 4 DSL pairs Connector Type Phoenix Mini Combicom MC 1.5/3-GF-3.5 Female, 3 pin Matching Type for Cable FK-MCP 1,5/3-STF-3,5 For AWG 16-28 Area  $0.14 - 1.5$  mm<sup>2</sup> or Diameter 0.42-1.4 mm

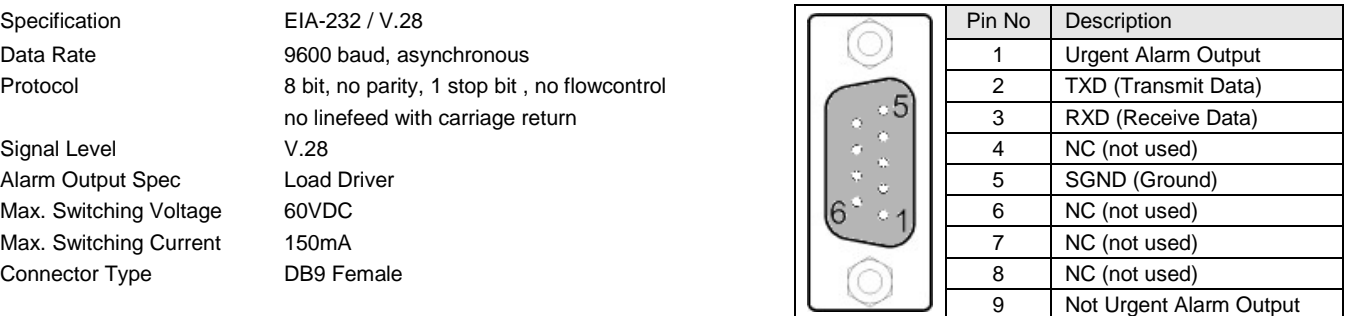

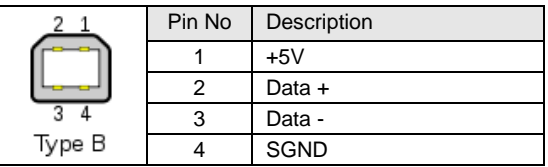

### **Power Supply Technical Specification Power Supply Connector Specification**

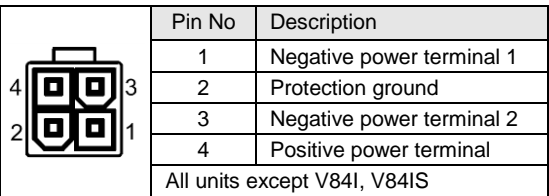

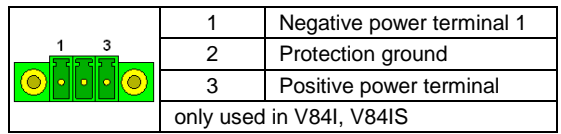

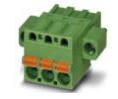

### **Panel Description**

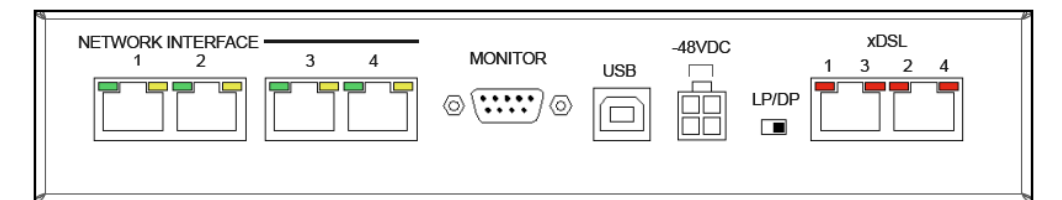

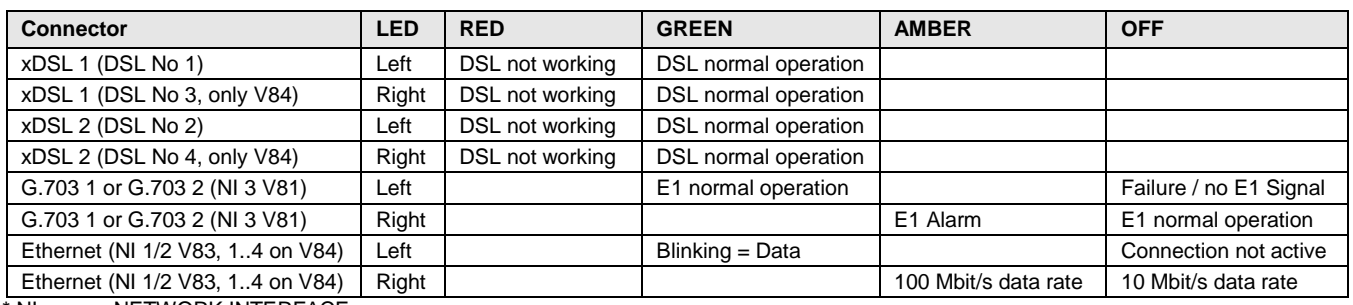

\* NI means NETWORK INTERFACE

# **Panel Description V84S (Version with SFP interface)**

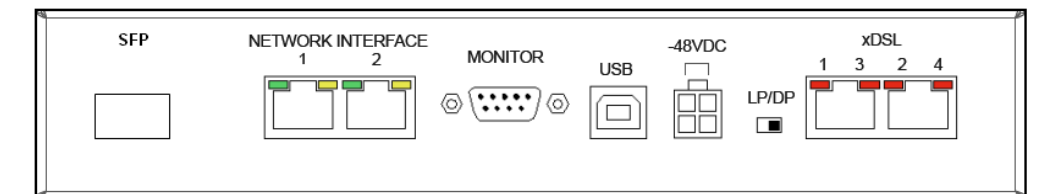

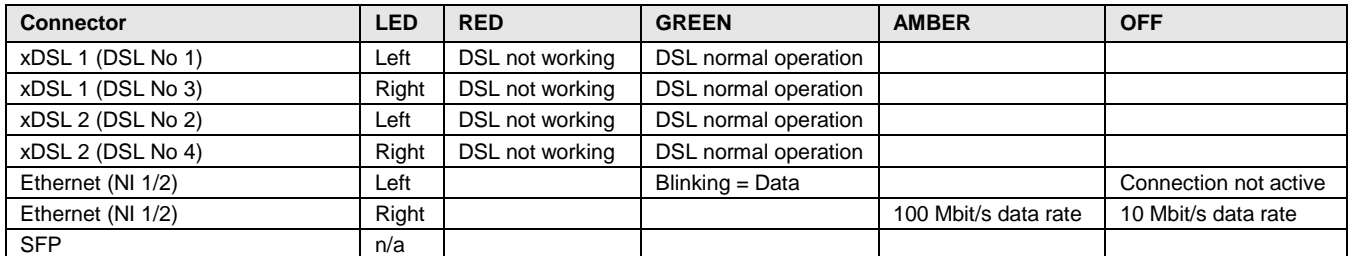

#### **Panel Description V84I (Special Industrial Version)**

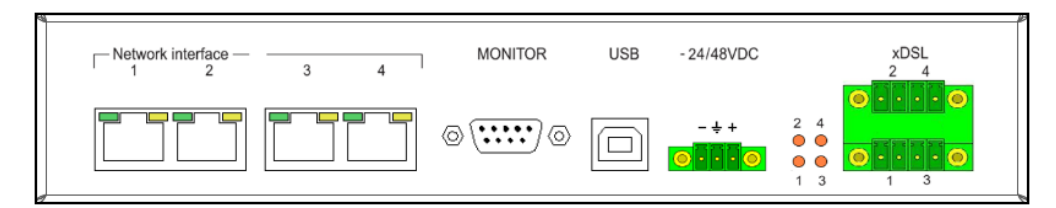

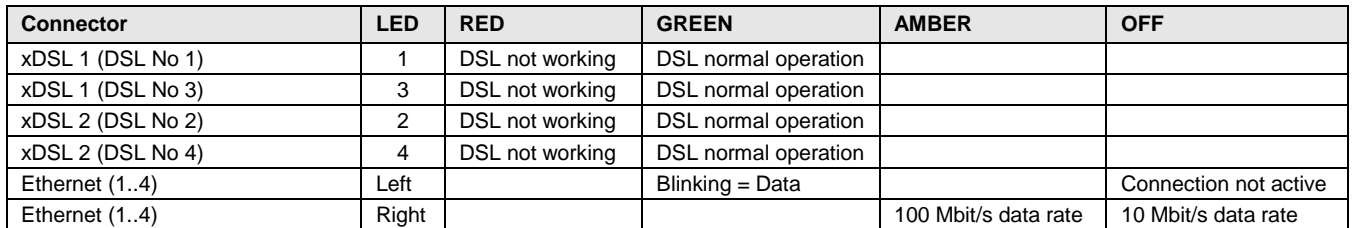

### **Panel Description V84IS (Special Industrial Version with SFP interfaces)**

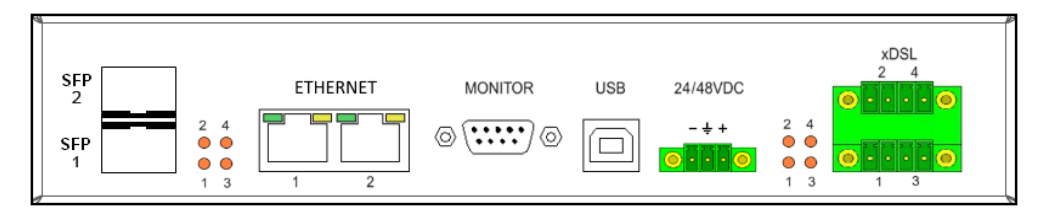

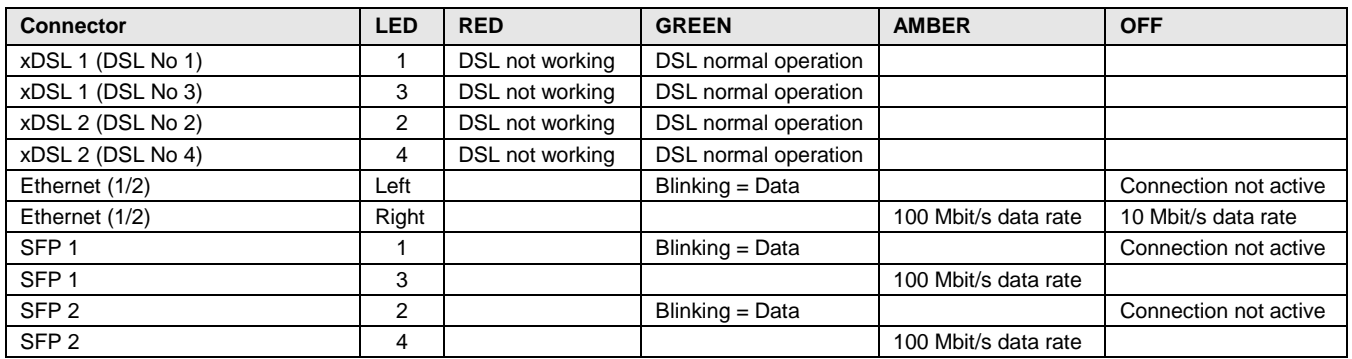

### **Panel Description (Version with Serial Interface)**

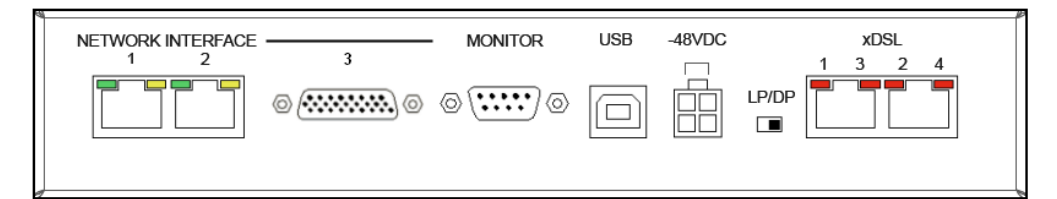

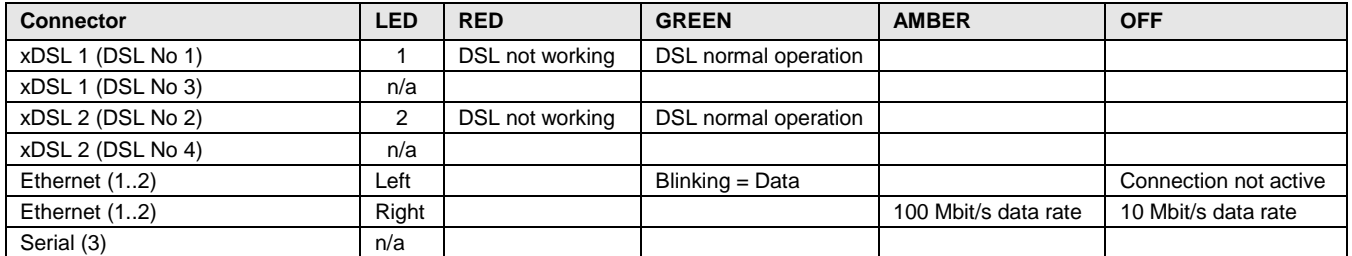

### **Environment, EMC and Safety**

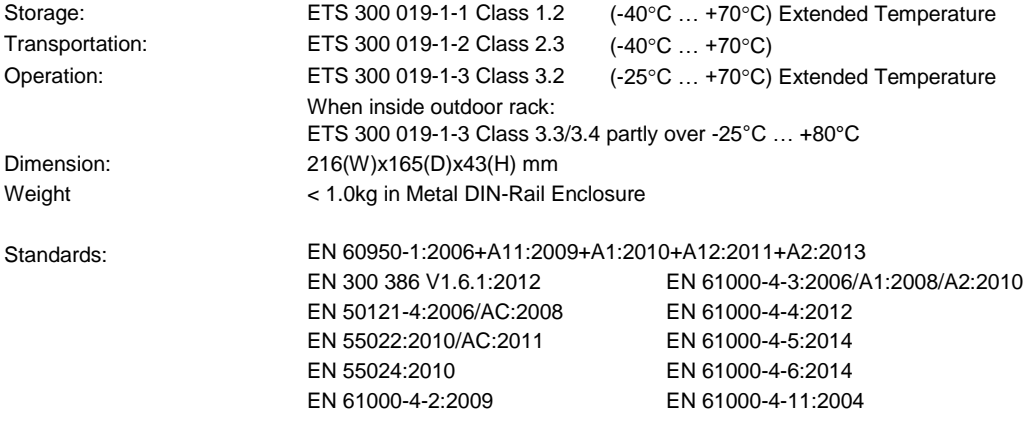

# **Available Models**

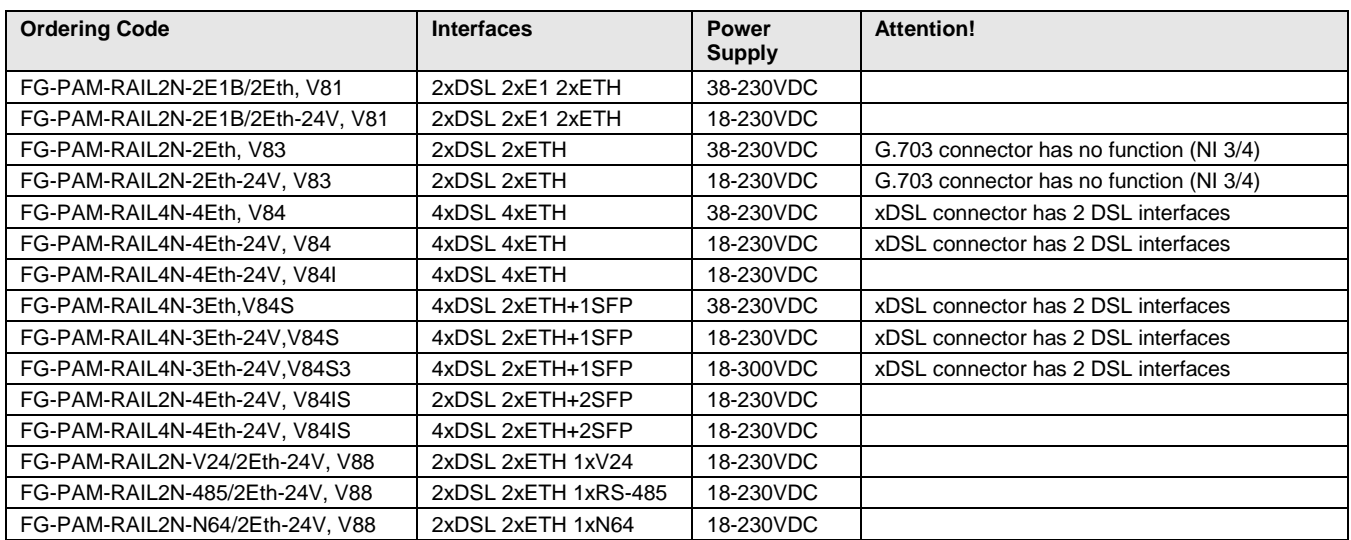